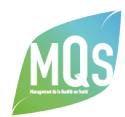

THÈME : [LES OUTILS BUREAUTIQUES](https://www.mqs-formation.com/poles-expertise/les-outils-bureautiques/)

## **O** DURÉE

21 heures - Présentiel

## **♦ OBJECTIFS**

## )biectifs généra

- Améliorer sa productivité avec les outils bureautiques
- Soigner, personnaliser et mettre en valeur vos documents efficacement : rapports, bilans, projet d'établissement, documents de communication…
- Synthétiser, analyser et représenter des données : audit, enquête de satisfaction, suivi d'indicateurs…

## Objectifs pédagogiques :

- Savoir utiliser les logiciels bureautiques traditionnels et outils du web
- Maîtriser les astuces qui permettent de travailler efficacement

## **& PROGRAMME**

# Module 1 : Présentation des outils bureautiques indispensables dans votre pratique professionnelle et des contenus pour valoriser vos documents – *7 h*

- Les usages, intérêts et limites de différentes solutions informatique (traditionnelles et du web) dans votre pratique professionnelle
	- Les logiciels de traitement de texte (Word)
	- **Les tableurs (Excel)**
	- Les outils de présentation (PowerPoint, Publisher, Prezi)
	- Les outils pour échanger des documents (Adobe PDF, plateforme web d'échange de fichiers)
- Les fonctionnalités des logiciels bureautiques à connaître pour améliorer sa productivité individuelle

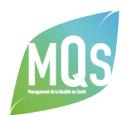

- Personnaliser les rubans
- Naviguer facilement dans votre document (se déplacer dans un document, dans un tableau)
- Vérifier l'orthographe
- Insérer des photos et des images
- Rechercher et remplacer du texte dans tout le document
- Reproduire la mise en page
- Prévisualiser et mettre en page avant l'envoi ou l'impression d'un document
- Convertir un fichier en PDF
- Les usages, intérêts et limite des différentes ressources graphiques pour valoriser vos documents internes
	- Les pictogrammes, icônes, vecteurs
	- Les illustrations, nuages de mots
- **Les outils du web** 
	- Les sites internet de ressources graphiques gratuites
	- Les sites internet pour rechercher des modèles de documents déjà mis en page

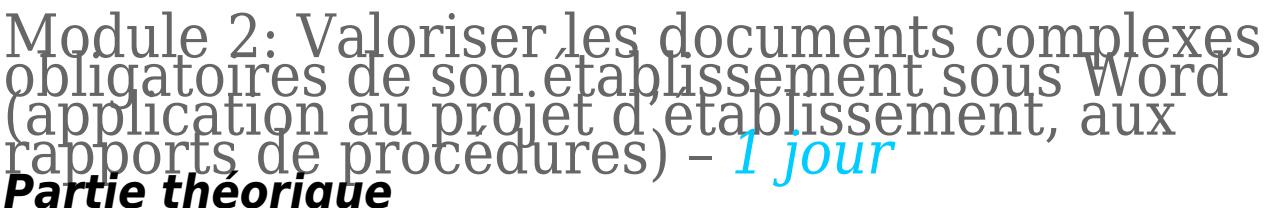

- Les fonctionnalités Word à connaître pour améliorer sa productivité individuelle lors de la rédaction de son projet, son rapport d'évaluation ou d'activité
	- Comprendre et utiliser les styles pour créer des titres, sous-titres…
	- Faire la mise en page : modifier les marges, créer, modifier les en-têtes et pieds de page, insérer des sauts de page, des sauts de section
	- Insérer des formes et images pour illustrer votre texte
	- Utiliser les flèches et les boîtes de texte pour créer vos logigrammes

## **Partie pratique** ( à partir de vos propres contenus construits en session ou déjà formalisés et de vos besoins)

- Utiliser Word pour rendre votre document attractif
	- Créer sa page de garde avec des photos et le logo de votre établissement
	- Personnaliser votre document en paramétrant les modalités de création à la charte graphique de votre établissement
	- Ecrire du contenu sous des formats originaux, esthétiques et homogènes (écrire en colonne, écrire avec des styles paramétrés, appliquer des effets, une police de caractère au texte, mettre en forme un paragraphe)
	- Créer des logigrammes pour offrir une meilleure lisibilité des actions d'amélioration (perspectives) contenues dans le projet d'établissement ou des activités à réaliser décrites dans une procédure
	- Illustrer votre contenu avec des ressources graphiques (issues du web ou de ressources internes)

#### Mise en pratique – exemple :

Formaliser les valeurs de la structure à partir de mots, illustrer l'offre de service par un schéma,

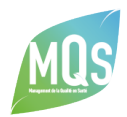

présenter les actions d'amélioration à travers un logigramme, construire des documents « Modèle de rapport / projet » avec page et charte graphique de l'établissement, faciliter la rédaction d'un chapitre en utilisant les icônes, des vecteurs

- Utiliser Word pour rendre votre document interactif
	- Créer un contenu qui permet de naviguer dans le document (sommaire interactif)
	- Créer un contenu qui permet de naviguer dans un autre document
	- Créer un contenu qui permet de naviguer sur le web (lien hypertexte)

#### Mise en pratique – exemple :

Renvoyer des chapitres du projet d'établissement à une source (site internet de l'établissement ou du gestionnaire, association active au sein de l'établissement, autorités de tarification…), lier le tableau de suivi des caractéristiques de la population accueillie (construit sous Excel) au rapport d'activité, créer le sommaire interactif d'un projet d'établissement qui en était dépourvu

Module 3 : Optimiser le traitement des données sous Excel pour analyser rapidement ses données ou piloter efficacement des tableaux de bord – *7h*

#### *Partie théorique*

- Les fonctionnalités Excel à connaître pour améliorer sa productivité individuelle lors de l'analyse et la représentation graphique des données
	- Connaître les raccourcis claviers pour être plus productif
	- Connaître les principales fonctions (mathématiques, logiques, statistiques…)
	- Créer une suite logique grâce au cliqué glissé
	- Figer la ligne, la colonne ou la cellule
	- Toujours afficher la première ligne / la première colonne
	- Connaître la fonction création de graphiques

#### *Partie pratique* (à partir de vos propres contenus construits en session ou déjà formalisés et de vos besoins)

- Utiliser Excel pour créer, analyser les données d'une enquête ou d'un audit
	- Créer une liste de données : structurer une liste de données et saisir rapidement les données de grille d'audit ou d'enquête de satisfaction
	- Utiliser la mise en forme conditionnelle pour mettre en exergue les scores positifs et négatifs
	- Créer un tableau de calcul de pourcentage issu de données brutes
	- Créer un graphique à partir de données

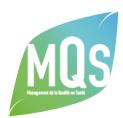

#### Mise en pratique – exemple :

- Créer un tableau qui automatise la saisie des données de grilles audit dans un tableau de résultats d'enquête de satisfaction les donnéees inférieures à 80%, créer un graphique qui compare les résultats de la satisfaction des familles avec celles des usagers…
- Utiliser Excel pour piloter un tableau de bord
	- Organiser et mettre en forme des données dans un tableau
	- Trier les données des colonnes
	- Filtrer des listes de données
	- Utiliser la mise en forme conditionnelle (jeux d'icônes) pour visualiser les évolutions des indicateurs d'une année sur l'autre

#### Mise en pratique – exemple :

 Construire un formulaire de traçabilité des entrées/sorties des stupéfiants, construire un plan d'amélioration continue de la qualité permettant de gérer les actions par pilote et par échéance, créer un tableau de bord des indicateurs pluriannuels en comparant les années, élaborer un sommaire interactif des documents qualité pour faciliter leur diffusion interne

## **PUBLIC CONCERNÉ**

Tous les publics soucieux d'améliorer leur productivité individuelle à l'aide des outils informatiques de base (Référent Qualité, personnel administratif, IDE, Cadres...) - Prérequis : aucuns

### **PROFIL FORMATEUR**

Consultants-formateurs spécialisés dans l'utilisation des outils bureautiques

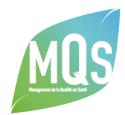

## **P** CONTACT

- **Formation@mqs-formation.com**
- C 02 99 05 96 42